## Время в дисплее

Работу выполнил ученик IT-2

Коган Дмитрий

## Что нужно сделать

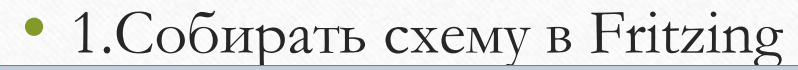

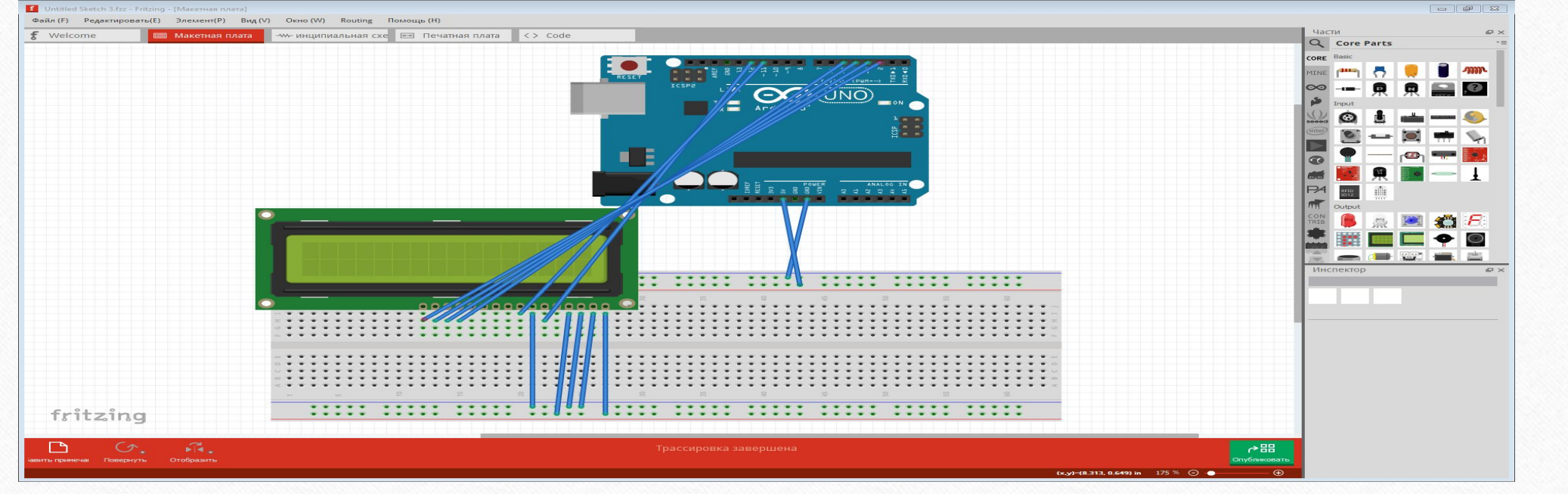

• 2.Можно сделать схему в живую

## • 3.Нужно сделать время вот таким образом:

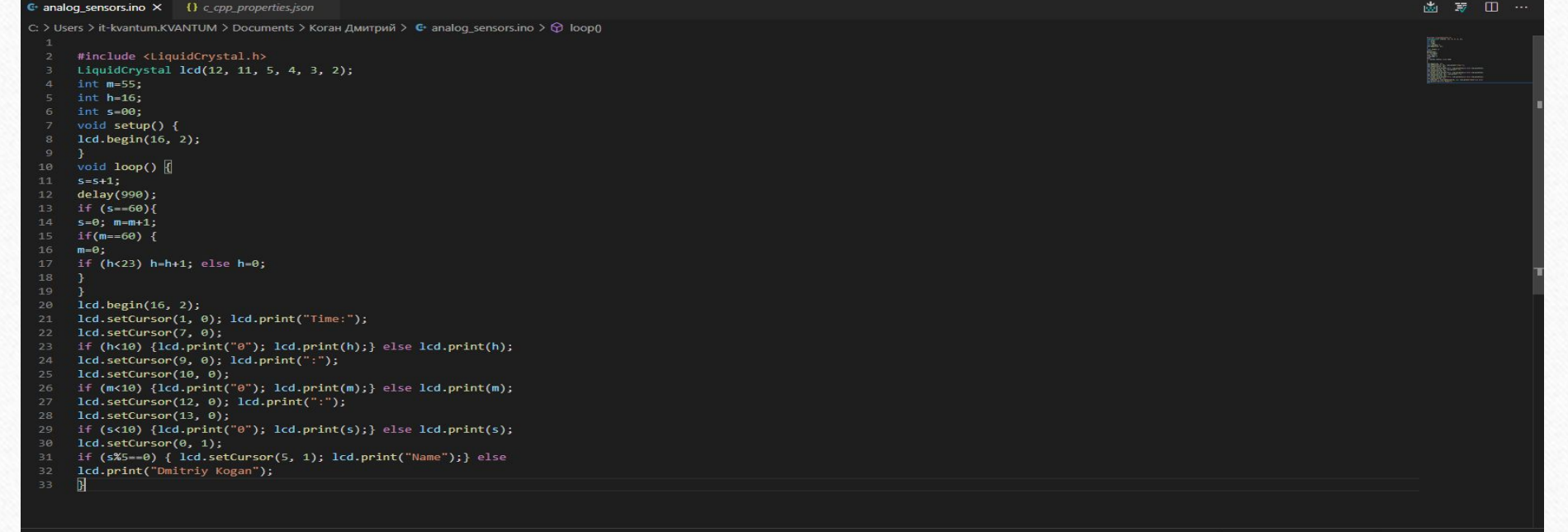

• 4. Потом проверить схему, с помощью преподавателя

• 5. Подключить Arduino Uno к компьютеру

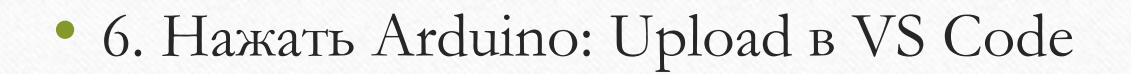

 $\frac{1}{\left|\frac{d_{\mathrm{H}}}{d_{\mathrm{H}}}\right|}$ 

• 7. Вот проект готов к защите

## Компоненты

- Провод папа папа
- Arduino Uno
- Дисплей
- Порт